Windows XP Professional Product [Documentation](http://www.microsoft.com/resources/documentation/windows/xp/all/proddocs/en-us/default.mspx) > [Printing](http://www.microsoft.com/resources/documentation/windows/xp/all/proddocs/en-us/hs_printing_faxing.mspx) and faxing > [Printing](http://www.microsoft.com/resources/documentation/windows/xp/all/proddocs/en-us/2ndlvl_printing.mspx)

## To change the active color profile for a monitor

You must be logged on as an administrator or a member of the Administrators group in order to complete this procedure. If your computer is connected to a network, network policy settings may also prevent you from completing this procedure.

- 1. Open Display in Control Panel.
- 2. On the **Settings** tab, click **Advanced**.
- 3. On the **Color Management** tab, click the color profile you want to make active, and then click **Set As Default**.
- 4. Click **Apply** or **OK**.

## **Note**

- To open Display, click **Start**, click **Control Panel**, click **Appearance and Themes**, and then click **Display**.
- If you don't have any profiles associated with the monitor, click **Add** to open the **Add Profile Association** dialog box.
- Color profiles communicate the color characteristics of <sup>a</sup> device to the color management system. Associating the correct color profile with all of your publishing tools helps to ensure consistent color application throughout the publishing process.
- If you want more information about <sup>a</sup> particular color profile, click **Add** to open the **Add Profile Association** dialog box, right-click a profile, and then click **Properties**.
- Windows provides <sup>a</sup> color profile named sRGB Color Space Profile.icm, which you can use with any device that supports Image Color Management 2.0.

Top of [page](http://www.microsoft.com/resources/documentation/windows/xp/all/proddocs/en-us/icm_change_color_profile_monitor.mspx#top)

## **Related Topics**

- Add a color profile to a [monitor](http://www.microsoft.com/resources/documentation/windows/xp/all/proddocs/en-us/icm_add_color_profile_monitor.mspx)
- Change the [rendering](http://www.microsoft.com/resources/documentation/windows/xp/all/proddocs/en-us/icm_change_rendering.mspx) intent for viewing or printing an image or page
- Color [Management](http://www.microsoft.com/resources/documentation/windows/xp/all/proddocs/en-us/icm_overview.mspx) overview

Top of [page](http://www.microsoft.com/resources/documentation/windows/xp/all/proddocs/en-us/icm_change_color_profile_monitor.mspx#top)

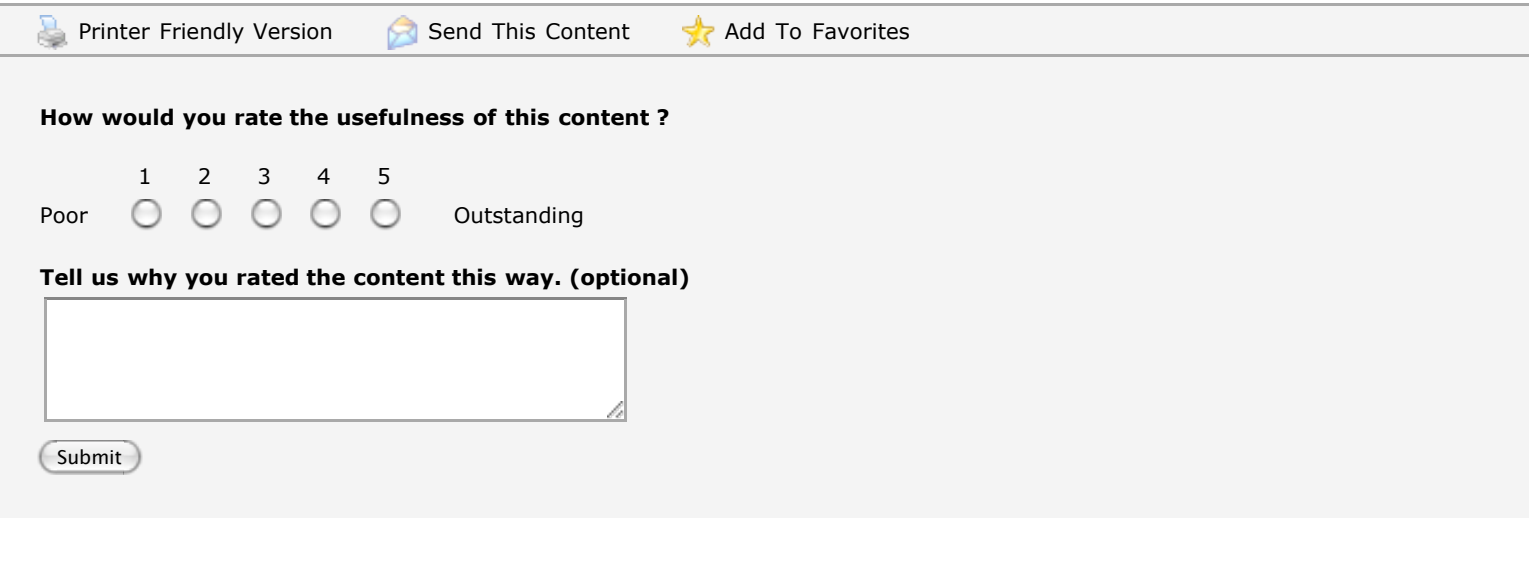

[Manage](http://go.microsoft.com/?linkid=317027) Your Profile | [Legal](http://www.microsoft.com/isapi/gomscom.asp?target=/legal/) | [Contact](http://register.microsoft.com/contactus30/contactus.asp?domain=technet) Us

© 2012 Microsoft Corporation. All rights reserved. [Contact](http://support.microsoft.com/contactus/?ws=mscom) Us | [Terms](http://go.microsoft.com/?linkid=4412892) of Use | [Trademarks](http://go.microsoft.com/?linkid=4412893) | Privacy [Statement](http://go.microsoft.com/?linkid=4412894)